## <span id="page-0-2"></span>**Resolve issues when all options of a checklist are checked**

On this page

[Field changed event](#page-0-0) | [Boolean condition](#page-0-1) | [Transition issue action](#page-1-0) | [Screencast](#page-1-1) | [Import the example](#page-1-2) | [Related use cases](#page-4-0)

Use case

Sometimes resolving issues depends on fields set to a specific value. In this case, the issue is **automat ically resolved and transitioned** to "**Done**" when all options of the **checkbox** custom field are ticked.

<span id="page-0-0"></span>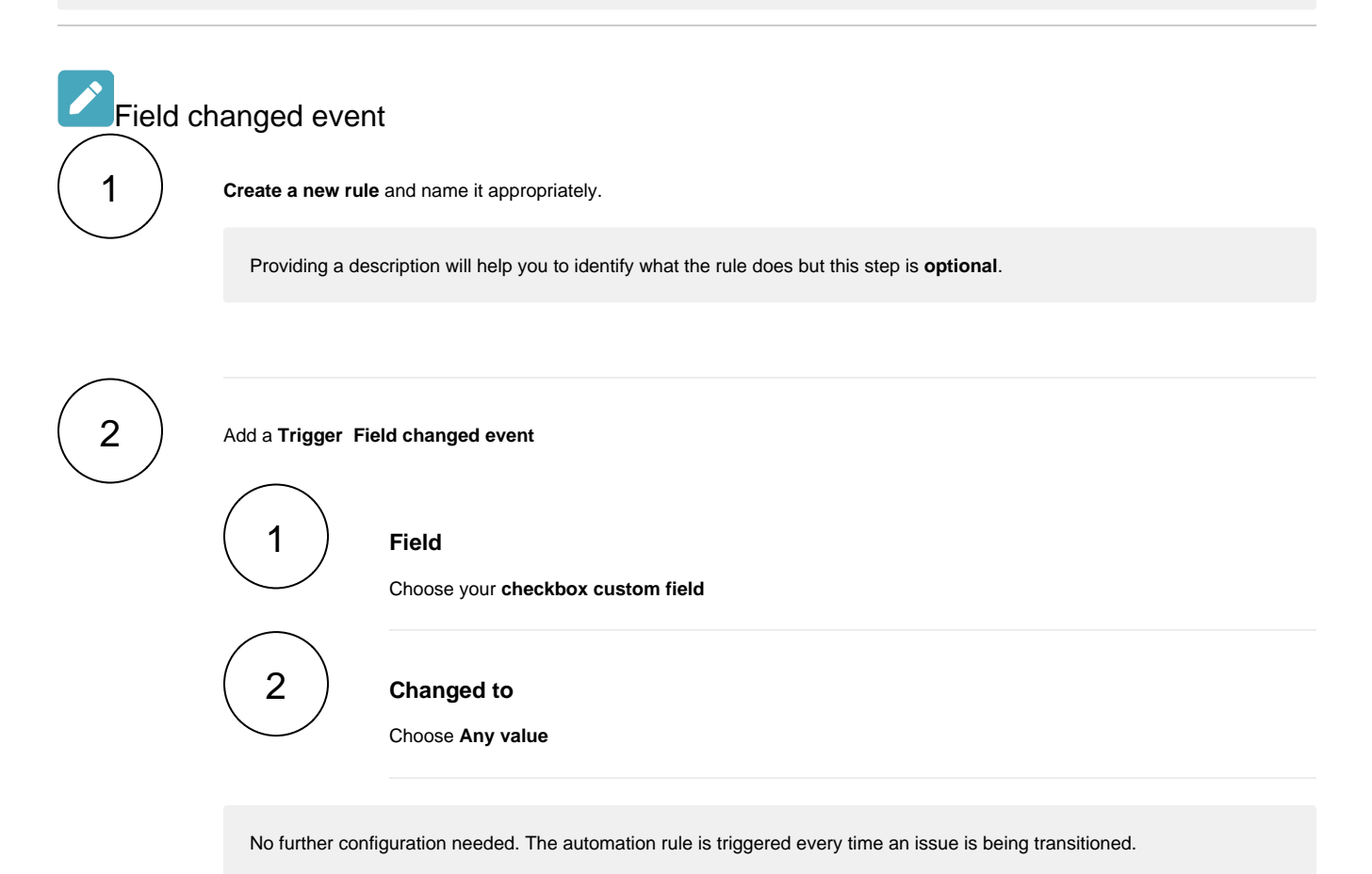

<span id="page-0-1"></span>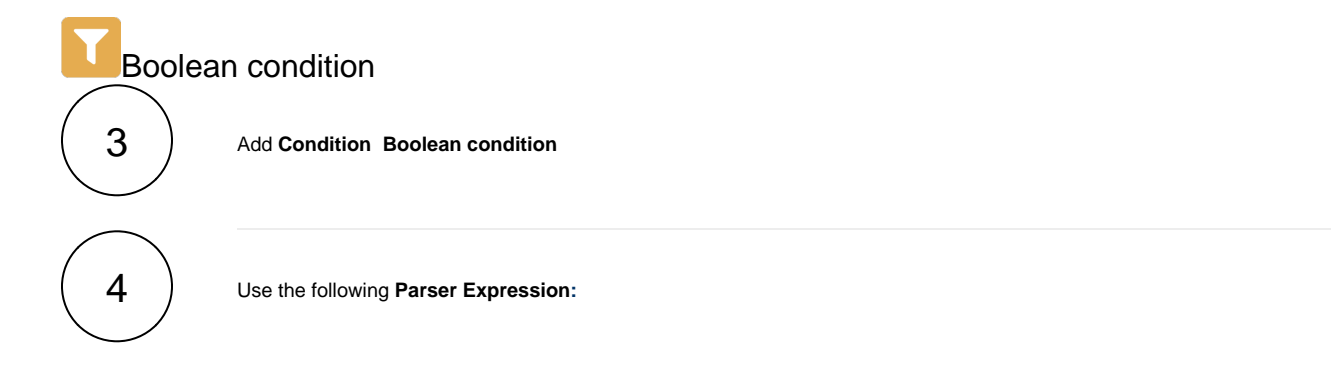

```
numberOfSelectedItems(%{trigger.issue.c11500}) = numberOfAvailableItems(%{trigger.issue.
cf11500})
#Replace field code with the field code of your custom field. Use the field dropdown to 
automatically insert the field code
```
more info...

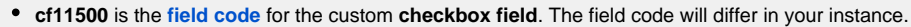

• [numberOfSelectedItems\(\)](https://apps.decadis.net/pages/viewpage.action?pageId=29524521) and [numberOfAvailableItems\(\)](https://apps.decadis.net/pages/viewpage.action?pageId=29524524) are functions that can be used with any [selectable field.](https://apps.decadis.net/display/JWTSDC/Selectable+field+options)

<span id="page-1-0"></span>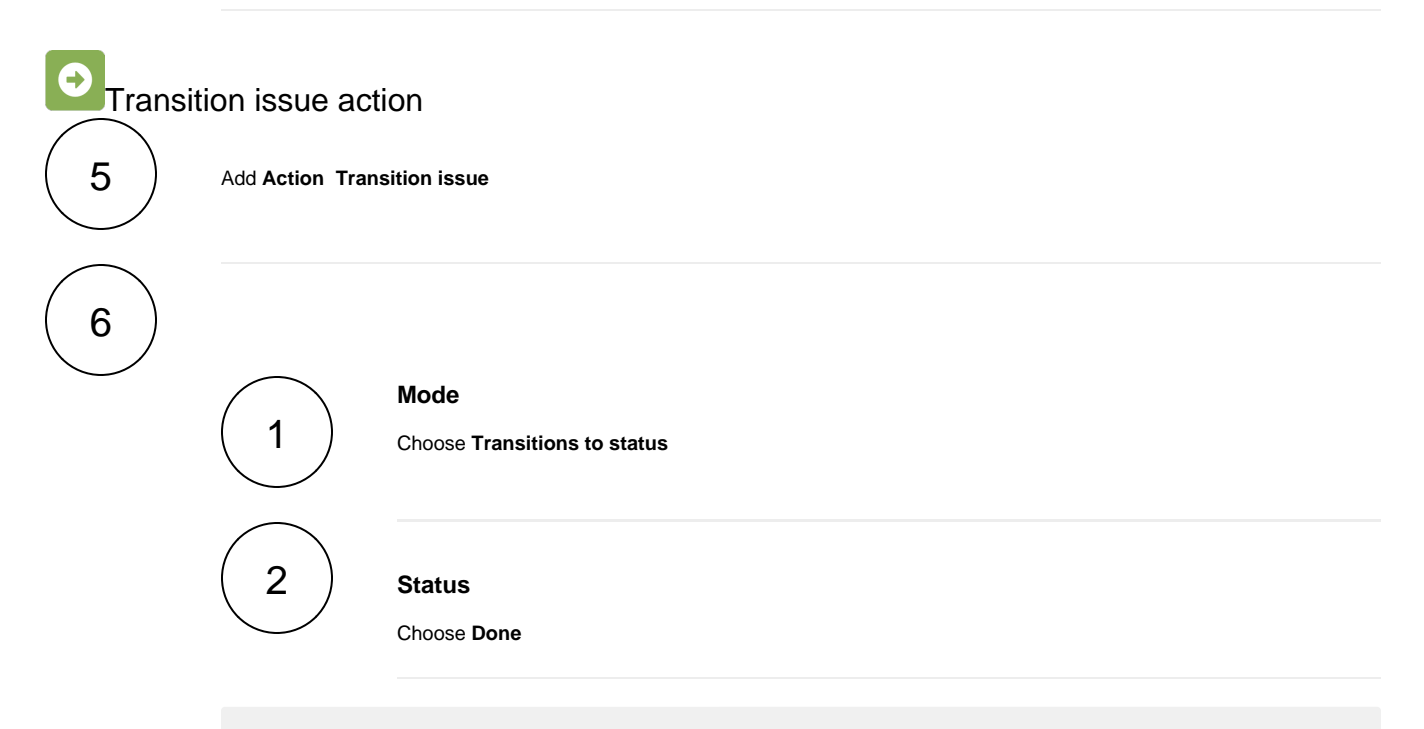

The target status has to be reachable from the current status, otherwise, the action **will not be executed**.

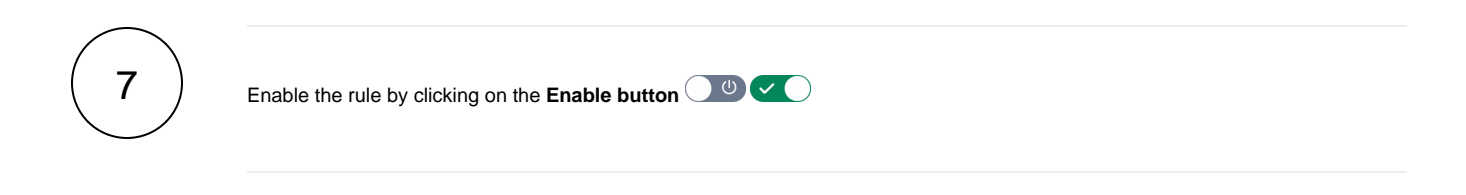

## <span id="page-1-1"></span>**G**<sub>:</sub> $\alpha$  Screencast

This is how the configuration above should look on your screen

<span id="page-1-2"></span>Your browser does not support the HTML5 video element

Import the example

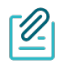

## JSON

After importing the JSON file, make sure to **check** the **configuration** of the rule. Non-existing configuration elements (issue types, fields, values etc.) will be highlighted.

```
{
     "name": "Resolve issues when all options of a checklist are ticked",
     "description": "",
     "creator": "admin",
     "status": false,
     "triggerData": "",
     "triggerType": "FIELD_CHANGED_EVENT",
     "configuration": {
         "refs": [
             "issue",
             "system",
             "trigger.issue",
             "trigger.parent"
         ],
         "fieldId": "12200",
         "option": "any",
         "triggerType": ""
    },
     "children": [
         {
             "sequence": 0,
             "type": "BOOLEAN_CONDITION",
             "ruleEntityType": "CONDITION",
             "configuration": {
                 "refs": [
                     "issue",
                     "project",
                     "system",
                     "trigger",
                     "trigger.issue",
                     "trigger.parent"
                 ],
                 "expression": "numberOfSelectedItems(%{trigger.issue.cf12200}) = numberOfAvailableItems(%
{trigger.issue.cf12200})",
                 "expressionParsingMode": "logical",
                 "actingUser": "field_00020"
             },
             "children": [
\{ "sequence": 0,
                     "type": "TRANSITION_ISSUE",
                     "ruleEntityType": "ACTION",
                     "configuration": {
                         "refs": [
                             "issue",
                             "project",
                             "system",
                             "trigger",
                             "trigger.issue",
                              "trigger.parent"
 ],
                         "option": "status",
                         "status": "10012",
                         "actingUser": "field_00020"
, where \{ \} , we have the set of \{ \} ,
                     "children": null,
                 "hasChildren": false
 }
             ],
             "hasChildren": true
         }
     ],
     "hasChildren": true
}
```
## Related use cases

<span id="page-4-0"></span>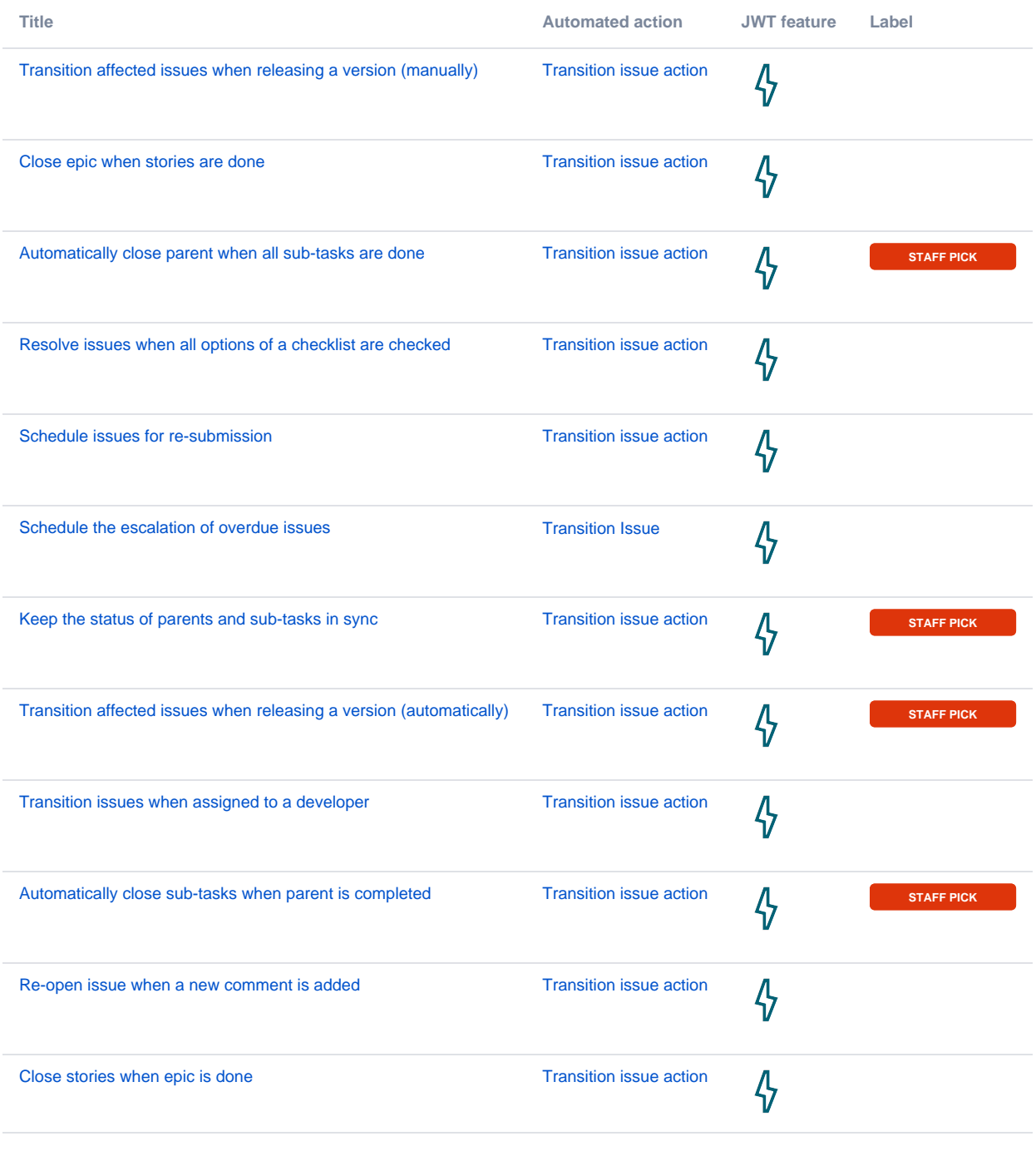

If you still have questions, feel free to refer to our [support](https://apps.decadis.net/display/DECADIS/Support) team.